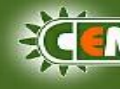

## *Quick Setup and Run of Walk-by Meter Reading*

- Connect USB gateway to the PC
- Run *busRead.exe* File
- In Menu click on *File* and choose *Download File*, next choose a configuration file for the particular object
- Activate meter reading system by clicking on *Activate Meter Reading*
- Click on *Read Modules* and wait 30 seconds. The readings of modules will appear in the table with time and dials.
- The unread modules will stay with Time and Dials fields blank. Double-click on required row in the table and process the particular meter reading again. In case this would not help to get the dials from the meter, you are probably out of reach of the relevant module and you will need to change your position.
- After you have changed your location try to read modules again via collective meter reading by cklicking on the button *Activate Meter Reading* or step by step by a double-cklick on required row.
- $\triangleleft$  After finishing the meter reading remember to save the table with the readings. Cklick on the button *Save Table* and choose the name and location of the file. The system automaticaly suggests the file name in which there is included the date and time of the file creation.
- To close the program choose *File* in menu and click on item *Exit.* Then appears the box for verifying the command. For the entire program closure choose the button *OK*. In case you choose *Cancel*, the program stands running and minimazes into the system bar in the right bottom corner of the computer display. This option is suitable when we are moving to another working stand so there is no need to turn the program on again and no waiting for the configuration download. By doubleclicking on the icon in the system bar just call the program back on display and continue in work by clicking on *Read Modules* or by single meter readings.
- After finishing work, please, remember to back up the previously saved file containing meter dials before new meter reading.

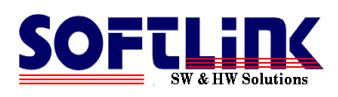